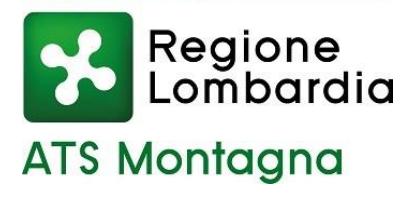

**ATS MONTAGNA** Gestione emergenza COVID - anno 2022

# **INFORMAZIONI PER I CITTADINI CASI E CONTATTI STRETTI DI CASO CHE RICEVONO UN SMS DA ATS MONTAGNA**

Si ricorda che riceveranno l'SMS per positività i soli cittadini che hanno eseguito il tampone, molecolare o antigenico, presso le Farmacie, il proprio Medico o Pediatra, i punti tampone delle ASST e le Strutture Sanitarie autorizzate che hanno correttamente trasmesso l'esito del test nei flussi regionali.

I test autosomministrati non hanno alcun valore diagnostico quindi non definiscono il soggetto come caso positivo; in questi casi rivolgersi al proprio Medico o Pediatra.

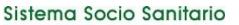

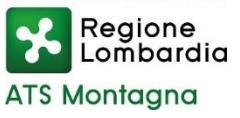

# **SOGGETTI POSITIVI**

I cittadini con tampone molecolare o antigenico refertato positivo e trasmesso correttamente nei flussi regionali, **ricevono un SMS da ATS Montagna** al numero di telefono cellulare indicato al momento dell'esecuzione del tampone (accertarsi che il numero fornito sia corretto).

Il messaggio contiene un **link** sul quale cliccare per autenticarsi nel portale COVID.

**ATS MONTAGNA-COVID19 https://** covid.atsmontagna.it/?g=mod/ 5a688e4e2ada QUI per CONTATTI, TAMPONE e ATTESTAZIONE-Registrata positivita'

# **AUTENTICAZIONE**

Inserisca la sua data di nascita o quella di un congiunto minore risultato positivo per autenticarsi e procedere. **DATA DI NASCITA \*** E.g., 12/01/2022 Procedi

### E' necessario inserire la **data di nascita del soggetto positivo**.

Il numero telefonico che riceve il messaggio è quello indicato al momento del tampone: potrebbe riferirsi ad un parente (figlio, genitore, …) pertanto va inserita la data di nascita del soggetto risultato positivo al tampone.

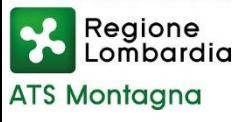

- 1. Verifica i tuoi dati
- 2. Accetta il consenso
- 3. Clicca su prosegui

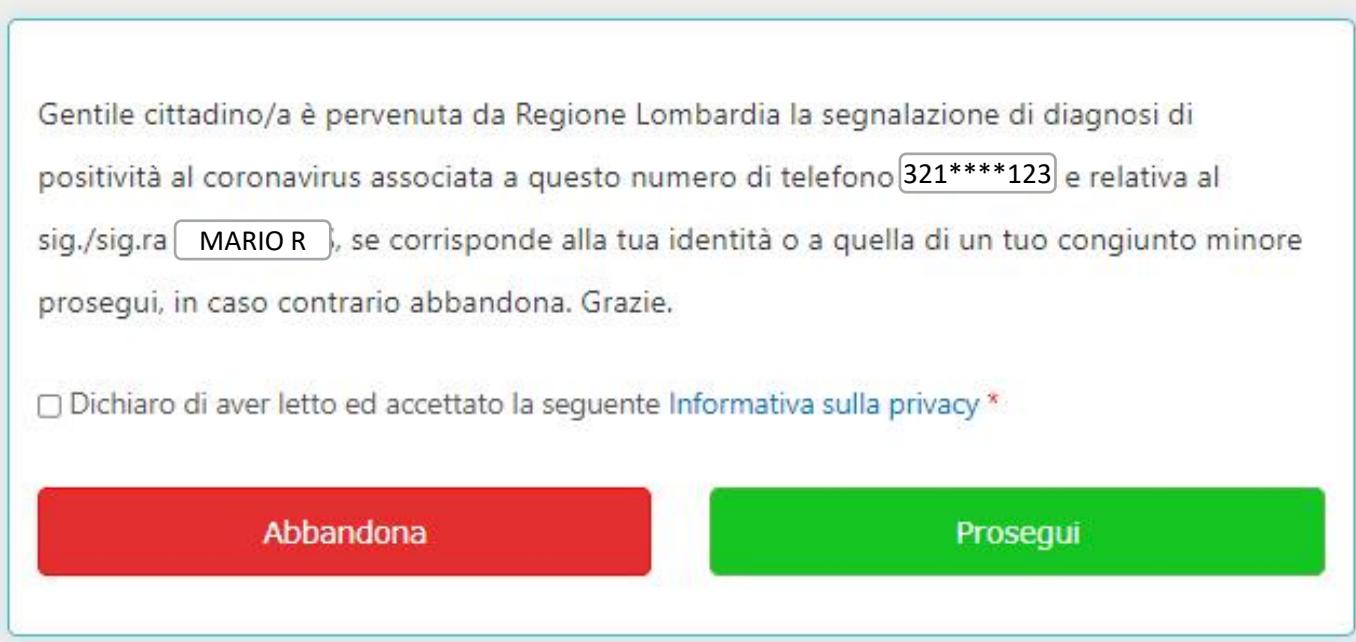

- 4. Compila il questionario e inserisci eventuali sintomi
- 5. Inserisci la data di inizio sintomi se sei sintomatico

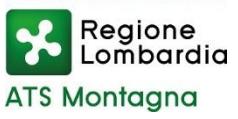

# **INSERIMENTO CONTATTI STRETTI**

Inserire i contatti stretti indicando

- o nome (anche secondo nome)
- o cognome
- o provincia di residenza
- o numero di cellulare
	- $\rightarrow$  inserire solo numero cellulare, non fisso
	- $\rightarrow$  inserire il numero senza spazi, barre o punti
- o data dell'ultimo incontro

E' importante avvisare i propri contatti che riceveranno un messaggio da ATS Montagna per confermare i propri dati, in modo che possano ricevere il prevedimento di quarantena utile ai fini lavorativi e per l'effettuazione del tampone.

Nel caso venga indicato un solo recapito telefonico per l'intero nucleo familiare, sarà inviato un messaggio per ogni persona segnalata.

#### **ATS MONTAGNA - Emergenza Coronavirus**

#### Lista contatti stretti

Benvenuto/a in questa area è possibile visualizzare e inserire i tuoi contatti stretti (persone frequentate nelle ultime 48 ore, in ambiente per chiuso per almeno 15 minuti, senza mascherina e senza distanziamento). Se una persona ha già un tampone positivo ed un isolamento in corso non è da inserire.

#### + Aggiungi contatto

Attenzione: le persone che stai registrando come tuoi contatti stretti verranno contattate da ATS al recapito telefonico da te indicato) TI PREGHIAMO DI NON REGISTRARE COME **CONTATTI STRETTI LE PERSONE CHE HANNO GIA' UN TAMPONE POSITIVO E** SONO GIA' IN ISOLAMENTO. Ti chiediamo di avvisarli.

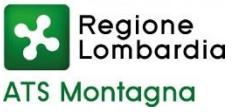

Una volta terminata la procedura di autenticazione e inserimento contatti stretti, potrai accedere ad una sezione in cui sono a tua disposizione:

# - **DOCUMENTI INFORMATIVI**

- $\rightarrow$  Guida all'individuazione dei contatti stretti
- $\rightarrow$  Raccomandazioni per isolamento e quarantena

# - il **PROVVEDIMENTO di ISOLAMENTO** in cui sono riportate le indicazioni per l'isolamento domiciliare e il numero di provvedimento ai fini INPS

Guida all'individuazione dei contatti stretti

Raccomandazioni per isolamento e quarantena

Di seguito potrai scaricare il provvedimento di isolamento obbligatorio

**Scarica Provvedimento** 

Di seguito saranno visibili dei pulsanti che ti permetteranno di: aggiornare il questionario e i sintomi, inserire l'indirizzo e-mail (se non presente) e inserire la data di fine sintomi (solo se nel questionario sono presenti dei sintomi).

#### **Modifica Questionario**

Inserisci data fine **SINTOMIESCLUSI ANOSMIA (PERDITA)** OLFATTO) e AGEUSIA (PERDITA GUSTO)

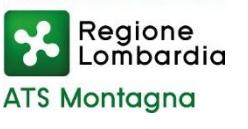

# **CONTATTI STRETTI segnalati dal caso positivo**

Se sei stato a contatto con un soggetto positivo, sarà il caso positivo a segnalare il tuo nome, cognome e numero di cellulare.

> ATS MONTAGNA-COVID19 https://covid.ats-montagna.it/? 1ef8fd Documento Quarantena

Riceverai un sms al quale dovrai rispondere per confermare i tuoi dati.

Nel caso venga indicato un solo recapito telefonico per l'intero nucleo familiare, sarà inviato un messaggio per ogni persona segnalata al quale è necessario rispondere singolarmente.

Una volta confermati i dati, potrai scaricare il PROVVEDIMENTO di AUTO-SORVEGLIANZA e QUARANTENA.

**ATS MONTAGNA - Emergenza Coronavirus** 

#### **ATS**

Gentile cittadino/a è stato inserito nella lista di contatti stretti di una persona risultata positiva al Coronavirus. A questo numero di telefono è stata associata la seguente identità: MARIO. Se corrisponde alla tua identità o a quella di un tuo congiunto minore, prosegui, in caso contrario abbandona, Grazie,

Dichiaro di aver letto ed accettato la seguente Informativa sulla privacy\*

Si informa che le dichiarazioni false o non veritiere comportano l'applicazione delle sanzioni previste

Abbandona Prosegui

Le indicazioni potrebbero subire variazioni in relazione all'andamento della pandemia. Ultimo aggiornamento 18.01.2022